# プログラミング初学者のための学習支援システム における正誤判定方法の提案

井田 泰平 小野 智義 菊地 優太 荒井 正之

帝京大学理工学部情報科学科

## 1. はじめに

我々は,プログラミング初学者の学習過程を 次のように考えている. (1)プログラム全体構造, 入出力文,変数などの理解.(2)連接,条件判断 処理,反復処理などのアルゴリズムの基本構成 要素の理解とそれらを使ったプログラムを1行1 行トレースする能力の習得.(3)アルゴリズムの 基本構成要素を用いて,プログラムを作成する 能力の習得.(4)各種アルゴリズムやデータ構造 をプログラムとして記述する能力の習得.これ までに(2)を支援するシステムの開発を行った[1]. 本稿では,(3)を支援するために,学習者が記述 したプログラムの正誤判定を行う方法について 提案する. 12-1 ブログラミング初学者のため、精神制度が新規制度が発射して、<br>
441 ブログラミング初学者のための学者<br>
441 はない、中国のデジアの研究部には、4445<br>
4445 インコンドングのアカダーの研究部には、1974年10月11日、1989年10月11日、1989年10月11日、1999年4月11日、1999年4月11日、1999年4月11日、1999年4月11日、1999年4月11日、1999年4月11日、1999年4月11

# 2. 「プログラミング初学者のためのトレース能力の 習得を目的とした学習支援システム」の概要

本研究では,前述の「連接,条件判断処理, 反復処理などのアルゴリズムの基本構成要素の 理解とそれらを使ったプログラムを 1 行 1 行ト レースする能力の習得のため」に作成したシス テム[1]をベースに記述問題の正誤判定を行う方 法を提案する. このシステムの特徴として、出 題に使用されたプログラムまたは学生が作成し たプログラムの可視化が可能なこと,フローチ ャートが自動生成されること,実行行とそれに 対応するフローチャートが 1 行 1 行赤くなり, それにあわせて変数の値も変わること、などが ある.

# 2.1 ユーザインタフェース例

図 1 にシステムによって可視化されたプログ ラムの一例を示す.図 1 の A にはソースプログ ラム, B には変数の値, C にはフローチャート, D には実行行の説明が表示される.

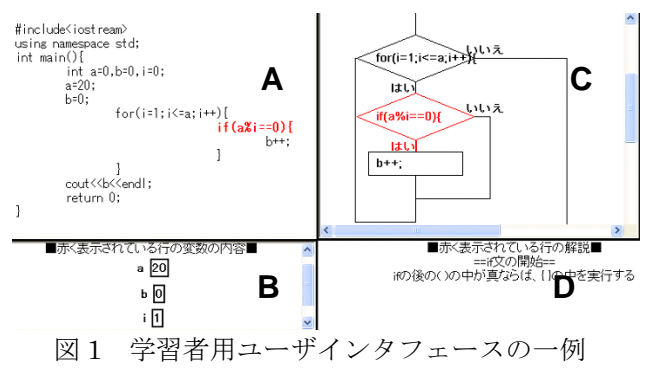

## 2.2 プログラミング可視化の実現方法

ソースプログラムのトレースに必要な可視化 情報の表示は,ソースプログラム,スケジュー ルデータ(SD),フローチャートデータで実現し ている. 図 2 に SD のデータの一部を示し、SD のデータ構造を説明する.

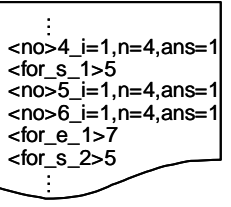

図2 スケジュールデータの一例

SD は実行パスと変数の値の情報が格納されて いるものである.例えば図 2 の<no>は実行行, <for s><for e>は for 文の開始と終了, その右側 は変数の内容を示している. 本研究では SD を 用いて正誤判定をする方法を提案する.

# 3. 記述判定方法

# 3.1 処理手順

記述問題の正誤判定の流れを図 3 に示す.

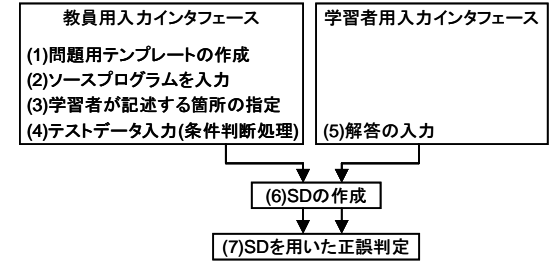

図 3 処理手順

処理(1)~(7)の実装方法について以下に詳しく 説明する.

<sup>「</sup>a program evaluation method for the novice programmers' learning support system」 Taihei IDA, Tomoyosi ONO, Yuta KIKUCHI, Masayuki ARAI, School of Science and Engineering, Teikyo University

#### 3.2 処理(1)~(5)の実装方法

教員は図 3 の処理(1)に示したようにまずは問 題用のテンプレートを作成する. 次に図 3 の処 理(2)に示したように問題に用いるソースプログ ラムを入力する.ソースプログラムの入力画面 の一例を図 4 に示す.

#include <iostream> using namespace std;<br>int main(){  $\left| \right|$  int  $n=0$ : if  $(n \ge 70.88 n \le 80)$ cout<< n <<"点はB判定です"<<endl; cout<<"成績判定プログラムを終了します"<<endl;  $r$ eturn 0; 次へ 図4 問題用テンプレートを用いた ソースプログラム入力

 次に教員は図 3 の処理(3)に示すように解答箇 所の指定を行う.指定箇所が白抜きとなり,学習 者はここに解答を記述することになる.一例を 図 5 に示す.

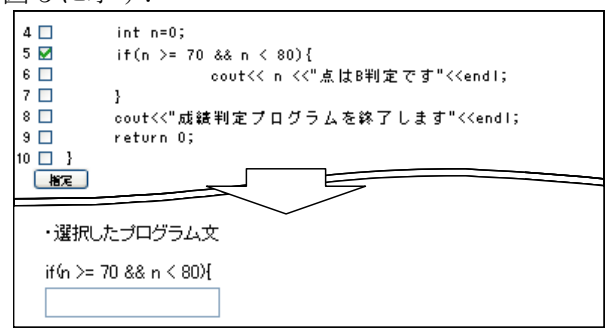

図5 学習者が記述する箇所の指定

 図 3 の処理(4)に示したように,問題に条件判 断処理文が含まれる場合には,テストデータの 入力を行う.条件判断において,正誤を判定す るには,条件が真になる場合や偽になる場合な ど,種々のケースについて評価を行わなければ ならない.テストデータはこれらの評価に使用 される.例えば,図 5 の問題のテストデータの 場合,「n=69,70,71,79,80,81」のように入力す る.

処理(3)で指定した箇所に対して、図 3 の処理 (5)に示したように学習者は解答を記述する.

## 3.3 処理(6)「スケジュールデータの生成」の実装 方法

図 3 の処理(6)に示した「スケジュールデータ の生成」では、前の処理までに得られた教員お よび学習者のソースプログラム,テストデータ からテストデータと同数の SD を生成する. テ ストデータが入力されない場合は、SD が1つだ け生成される. SD の生成手順を図 6 に示す.

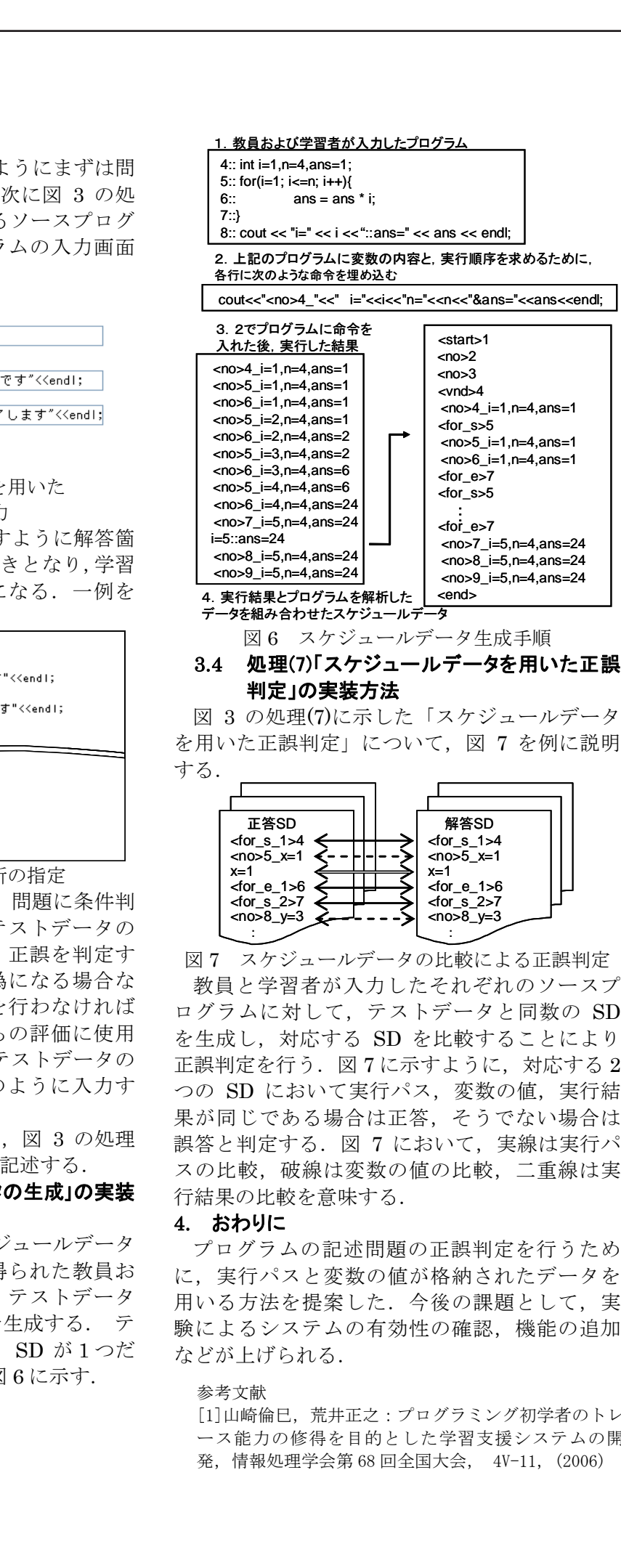

# 3.4 処理(7)「スケジュールデータを用いた正誤 判定」の実装方法

図 3 の処理(7)に示した「スケジュールデータ を用いた正誤判定」について,図 7 を例に説明 する.

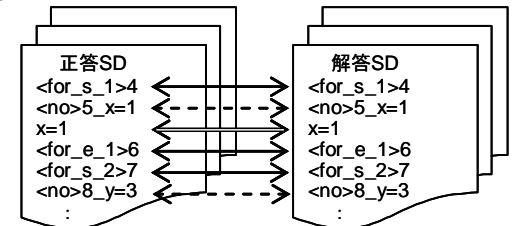

図7 スケジュールデータの比較による正誤判定 教員と学習者が入力したそれぞれのソースプ ログラムに対して,テストデータと同数の SD を生成し,対応する SD を比較することにより 正誤判定を行う.図 7 に示すように,対応する 2 つの SD において実行パス, 変数の値,実行結 果が同じである場合は正答,そうでない場合は 誤答と判定する. 図 7 において. 実線は実行パ スの比較,破線は変数の値の比較,二重線は実 行結果の比較を意味する.

#### 4. おわりに

 プログラムの記述問題の正誤判定を行うため に,実行パスと変数の値が格納されたデータを 用いる方法を提案した.今後の課題として,実 験によるシステムの有効性の確認,機能の追加 などが上げられる.

#### 参考文献

[1]山崎倫巳,荒井正之:プログラミング初学者のトレ ース能力の修得を目的とした学習支援システムの開 発, 情報処理学会第 68 回全国大会, 4V-11, (2006)